AutoCAD For PC (Final 2022)

# [Download](http://evacdir.com/peeved/ZG93bmxvYWR8R2YxTldRNE0zeDhNVFkxTkRVNU56VTBNWHg4TWpVM05IeDhLRTBwSUhKbFlXUXRZbXh2WnlCYlJtRnpkQ0JIUlU1ZA/mete/centenarians=/QXV0b0NBRAQXV.roop)

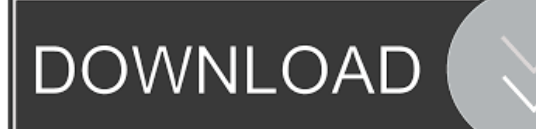

## **AutoCAD Crack License Keygen Free Download**

Mobile apps (and now web apps) provide the ability to use AutoCAD anywhere and whenever. The mobile apps run on the device you are using, including your mobile phone, tablet, and smartwatch. AutoCAD and other CAD programs are generally priced based on the user's experience. The basic, free version allows users to create standard drawings. The same file can be opened in either the free or paid versions of AutoCAD. The free version can be used to create 2D drawings, and the paid version can be used to create 2D and 3D drawings, and is required for AutoCAD LT (Tabletop). The ability to produce 3D drawings is available in AutoCAD 2017 and above. Additionally, additional features, such as parametric functions, allow users to automate repetitive tasks and create more advanced drawings. These are the best AutoCAD and AutoCAD LT apps for Android and iOS. If you would like to learn more about how to use AutoCAD in your classroom, you can read this AutoCAD tutorials and course resources. Android AutoCAD AutoCAD is a mobile app for Android, developed and licensed by Autodesk. It is available for free, providing the option to create 2D drawings or 3D models. The AutoCAD app is highly integrated with Google's AutoML Vision. Android AutoCAD adds another Autodesk brand application to the already vast list of AutoCAD AutoML Vision powered apps. It is available for the following device types and operating systems: Android Auto compatible devices: Manufactured by Samsung, LG, Motorola, Huawei, HTC, ZTE, Alcatel Android OS: 5.0 Lollipop or above Manufacturer compatible screen sizes: 2.1" to 4.7" Android versions: 5.0 Lollipop or above iOS AutoCAD AutoCAD is a mobile app for iOS, developed and licensed by Autodesk. It is available for free. The Autodesk AutoCAD app is integrated with the cloud services in Autodesk's cloud ecosystem. It is available for the following device types and operating systems: iOS compatible devices: Manufactured by Apple, including iPhone, iPad, Apple Watch iOS OS: 9.0 or above Manufacturer compatible screen sizes: 2.1

#### **AutoCAD Patch With Serial Key Download**

See also Comparison of CAD editors for Linux Comparison of CAD editors for Windows Comparison of computer-aided design editors List of vector graphics editors List of technical drawing editors References External links Category:3D graphics software Category:AutoCAD Category:Computer-aided design software for Windows Category:Software that uses X window libraries Category:Windows graphics-related software Category:Graphics software that uses Qt Category:Pascal software10. Let  $o(k) = -2*k$ . Let  $c(l) = f*o(l) + 2*u(l)$ . What is the first derivative of  $c(p)$  wrt p? -4 Let  $z(j) = j**3 - j**2 - j + 1$ . Let  $m(n) =$  $-16*n**3 + 7*n**2 + 8*n - 7$ . Let  $c(k) = m(k) + 7*z(k)$ . What is the second derivative of  $c(b)$  wrt b? -66\*b Let k(f) be the second derivative of  $f^{**}5/10 + 7^*f^{**}4/6 - f^{**}2/2 + 10^*f$ . What is the third derivative of k(v) wrt v? 12 Suppose  $0 = -3^*i + 12 +$ 3. Let w(p) = p - 5. Let k be w(i). Find the first derivative of  $0^*1^{**}2 - 3^*1^{**}2 + k^{**}2 + k^{**}2 + 2$  wrt l. -6\*l What is the third derivative of  $2^*u^{**}2 + u^{**}3 - 1 + 1 + 7^*u^{**}3$  wrt u? 48 Let v(f) =  $2^*f - 3$ . Let s be v(4). What is the second derivative of  $-2^{*}q^{*}2 + q^{*}s - 3^{*}q - q^{*}2 - q$  wrt q?  $-8^{*}q^{*}3$  Let m(l) =  $8^{*}1^{*}4 - 1^{*}2 - 6^{*}1 + 4$ . Let  $x(d) = -7^{*}d^{*}4 + d^{*}2 + 5^{*}d - 3$ . Let  $z(c) = -3*$ m $(c) - 4*$ x $(c)$ . What is the second derivative of z(5b5f913d15)

### **AutoCAD Crack+ Torrent**

Start the Autodesk program. Click on File > New project. Create a new drawing and name it. Drag and drop your \*.dwg file. Save your drawing. Using the DVD General Guide Make a copy of the DVD and store it in a safe place. Double-click on the Autodesk software. Run the Autodesk software. The first screen shows the License Agreement and a warning. Click on Yes if you accept the license terms. The setup screen appears. Click on the setup button. Choose the location where the Autodesk software will be installed. Choose the location where you will store your drawings. Choose the name of your workspace. Click on the next button. Choose a login name and password. Click on the next button. Choose a location of your Autodesk software. Choose the folder for the User Data files. Click on the next button. Check the box "The file should only be used by this computer", and click on the next button. Check the box "I have a file protection certificate from my company. The certificate should only be used by this computer", and click on the next button. Click on the next button. Select a directory for temporary files. Check the box "Automatically start Autodesk the next time". Click on the next button. Do not install Autodesk on your primary computer and use your other computer for this work. Click on the next button. Check the box "Start Autodesk with my screen resolution", and click on the next button. Click on the next button. Choose the login name and password of your Autodesk user. Click on the next button. Choose the location where you will store drawings, and click on the next button. Choose the location for your Autodesk software on your hard disk. Click on the next button. Click on the next button. Check the box "Autodesk Vault password", and click on the next button. Enter the Vault password. Click on the next button. Click on the finish button. Installation Make a copy of the Autodesk software and install it in the same location on your primary computer

#### **What's New In AutoCAD?**

Drawing tasks: View and manipulate drawing objects. Manipulate, resize, and place drawing elements with precision to see only the portion you're working with. Draw text and arrows. Easily add or modify text and arrows to your drawings with a new tools palette. Add to blocks. Easily add blocks and other drawing elements to existing drawings. Enhance precision of drawings with tools for geometry, object creation, and printing. More information about all new features in AutoCAD 2023 is available at the support.autodesk.com website. Check your account status Don't forget to review the AutoCAD 2023 and AutoCAD LT 2020 sections of the My Autodesk Account menu. If you haven't logged in recently, you may have to set your AutoCAD LT and AutoCAD Account Type. If you already set AutoCAD LT and AutoCAD Account Type, you must change the time zone. Your settings are automatically synchronized across all AutoCAD and AutoCAD LT products. Review Your Account Settings My Account Log into your account AutoCAD LT AutoCAD LT 2019 AutoCAD LT 2023 Login to My AutoCAD account Accounts and Status Account Type: AutoCAD LT AutoCAD AutoCAD LT 2023 AutoCAD LT 2023 R2 Account Type (AutoCAD LT): This field is used to identify your AutoCAD LT license type. AutoCAD LT free-to-employee (E) AutoCAD LT for students, faculty, and staff (F) AutoCAD LT for academics (A) AutoCAD LT for the public (P) To change your AutoCAD LT license type, you must update your account profile on the My Account page. After updating, you will have to login again to check your current account type. To update your account type, click here. Please note: You cannot update your AutoCAD LT Account Type after you've logged in. You can log back in after changing the AutoCAD LT account type to verify your change. If you update your AutoCAD LT account type to E or F, you'll need to enter your valid company

# **System Requirements For AutoCAD:**

Trial Account Available Only on the Windows OS. Not Available on the Mac OS. User must be logged into their Microsoft account. User must accept the legal agreement in order to use the app. User must agree with the EULA before installation. User must agree with the terms of the license agreement. To use the OneDrive app, user will need to install the Microsoft app. User must agree to use all copyright

Related links:

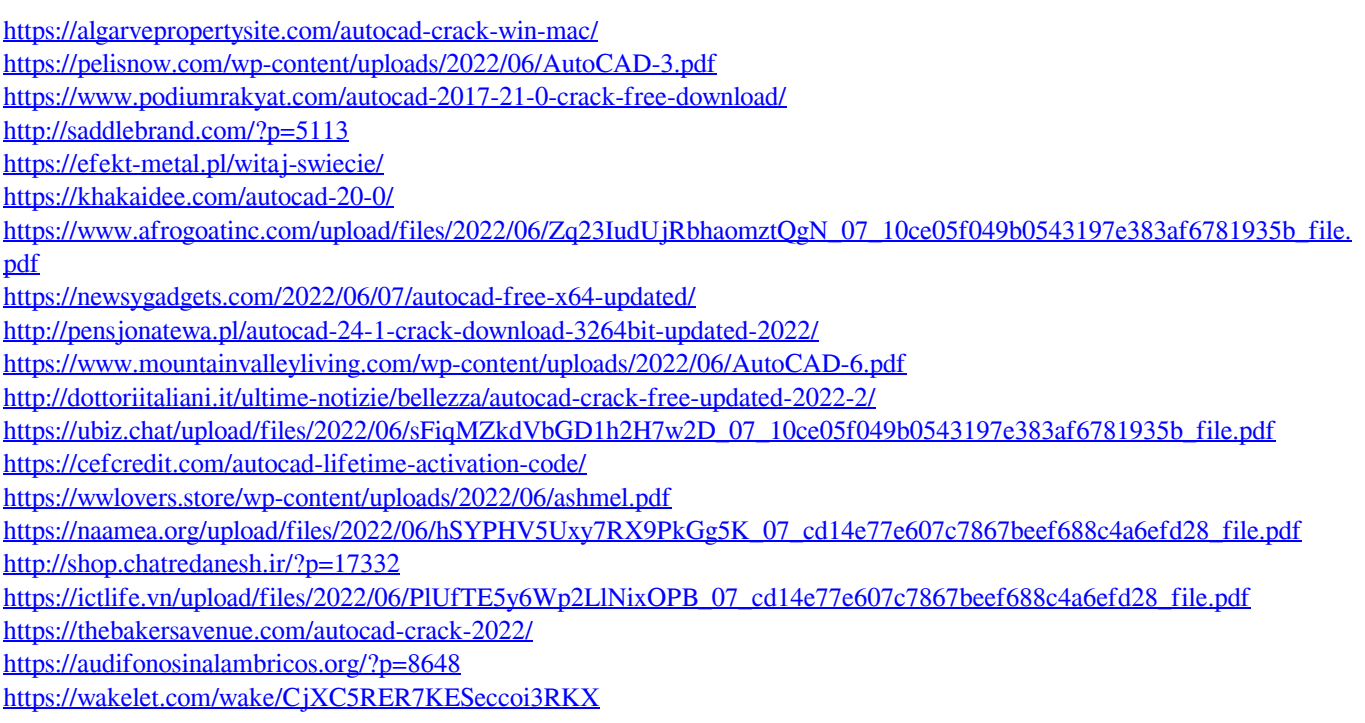